## How to view & print your Keap invoices %

This article applies to:

1. Go to Admin > Billing & Account info

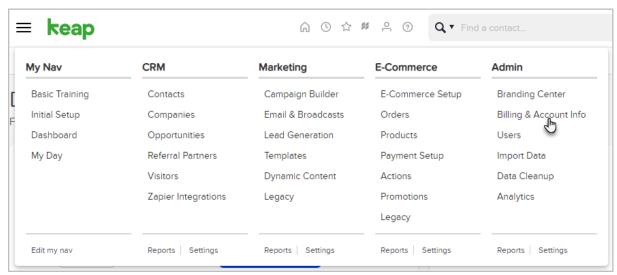

2. Click View billing history

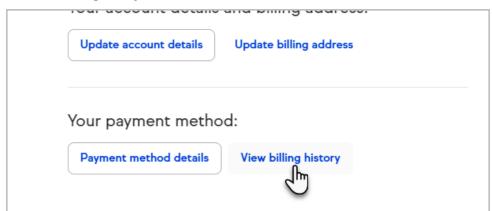

3. Find the invoice you want to view or print and click the Download link next to it.

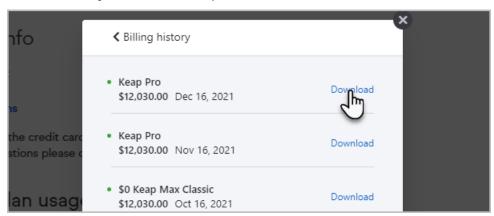

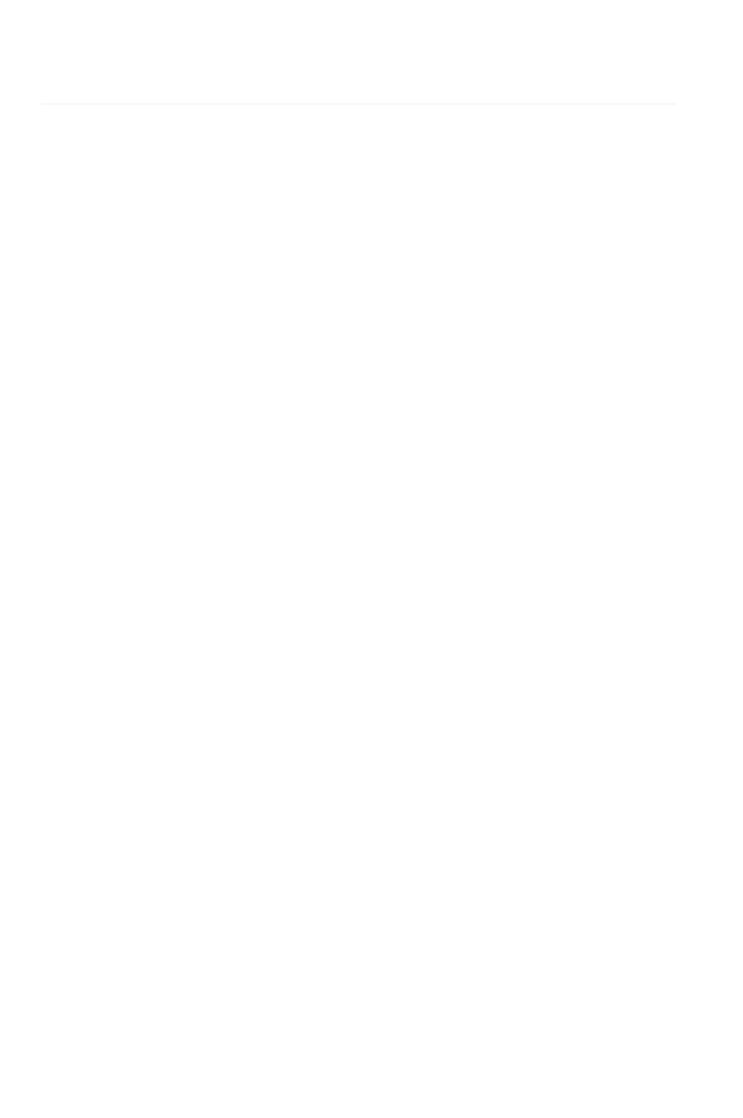